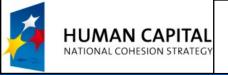

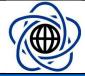

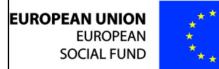

# Server side programming and AJAX requests

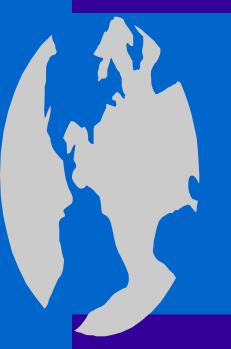

Michał Okulewicz, MSc
Warsaw University of Technology
Faculty of Mathematics and Information Science
M.Okulewicz@mini.pw.edu.pl
http://www.mini.pw.edu.pl/~okulewiczm

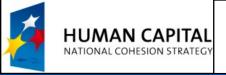

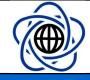

## Server side programming tasks

- We will be using Microsoft .NET WebForms as an example of server side scripting
- In all the tasks please use Visual Studio 2012, 2013 or 2015
- DISCLAIMER: This is NOT a tutorial in WebForms programming

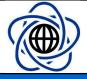

### Task 1, part 1

- Finish Task 3 (Spreadsheet) from the previous module
- Add another WebForm for generating plain CSV (with comma or tab as separator)
  - Remove all the code (except Page directive) from the .aspx file
  - Implement a page load method in the .aspx.cs file
  - Set the content type and encoding
  - Play with the Content-Disposition HTTP header (it may be necessary to set IISExpress as the web server for the project)
  - Add a link to the new WebForm for viewing the file in browser and downloading it as CSV

|  |                                             | —Change table———————————————————————————————————— |  |      |     |     |       |      |     |  |
|--|---------------------------------------------|---------------------------------------------------|--|------|-----|-----|-------|------|-----|--|
|  | Ι,                                          | Change table                                      |  |      |     |     |       |      |     |  |
|  | Add row Add column Remove row Remove column |                                                   |  |      |     |     |       |      | ımn |  |
|  |                                             |                                                   |  |      |     |     |       |      |     |  |
|  | S                                           | Save Restore Download as CSV View as text         |  |      |     |     |       |      |     |  |
|  | 1                                           | Α                                                 |  | aaaa | aaa | aaa | Α     | Α    |     |  |
|  | 2                                           | Α                                                 |  | aa   |     | aaa | Α     | A222 |     |  |
|  | 3                                           | Α                                                 |  | Α    |     | aaa | а     | A11  |     |  |
|  | 4                                           | Α                                                 |  | Α    |     | Α   | Α     | 1    |     |  |
|  | 5                                           | Α                                                 |  | Α    |     | Α   | Α     | A111 |     |  |
|  | 6                                           |                                                   |  | 1    |     | 11  | asdad | asd  | sd  |  |

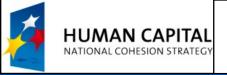

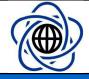

## Task 1, part 2

- Choose an HTML class name for the input elements (e.g. class="cell")
- Add jQuery to the scripts in the WebForm with table
- On change of the content of a single cell send an AJAX request to change its value in the session variable

 Before the cell is updated set its background to red colour and if the update is a success change it to white (you may add a Thread.Sleep on the server side to observe the effects)

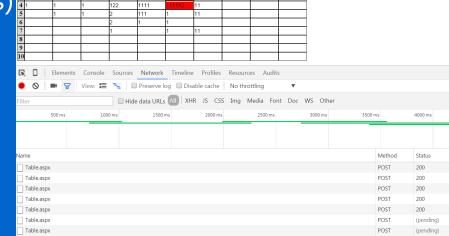

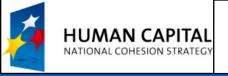

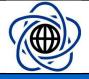

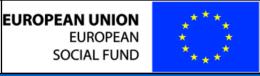

#### Task 2

 Create a WebForm generating a JSON with a random number of groups with a lists of random integer values assigned to them

- Create an HTML with an AJAX call in JavaScript (possibly with the help of jQuery) which will generate a table from a JSON
- Investigate reduce method of the Array

|  | Get dat | а          |           |              |            |
|--|---------|------------|-----------|--------------|------------|
|  | Group   | Values     | Min       | Mean         | Max        |
|  | ATA     | 956097062  | 056007062 | 1828925472.5 | 1745656821 |
|  |         | 1745656821 | 930097002 |              |            |
|  | LYB     | 1649636865 | 502261202 | 1946267561.5 | 1649636865 |
|  |         | 593261393  | 393201393 |              |            |
|  |         | 289359353  |           |              |            |

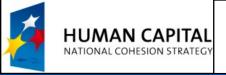

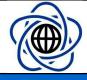

#### Task 3

- Call WebForm twice
- Wait for both queries be completed and reduce their results by creating a union of values from identical groups
- (You might change group names to shorter in order for them to be repeated more often)
- After receiving

```
{"data":[{"group":"C","values":[10,15,19]},{group":"B","values":[11]}]}
{"data":[{"group":"B","values":[15,11,10,11]},{"group":"A","values":[12,12,11]}]}
```

Displays

| Group | Values   | Min | Mean | Max |
|-------|----------|-----|------|-----|
| С     | 10<br>15 | 10  | 15   | 19  |
|       | 19       | 10  |      |     |
|       | 11       | 10  | 12   | 15  |
|       | 15       |     |      |     |
| В     | 11       |     |      |     |
|       | 10       |     |      |     |
|       | 11       |     |      |     |
|       | 12       |     | 12   | 12  |
| A     | 12       | 11  |      |     |
|       | 11       |     |      |     |